## **MOTOROLA**

PER DISATTIVARE IL SERVIZIO È NECESSARIO:

- 1. ENTRARE NELLA SEZIONE IMPOSTAZIONI E SELEZIONARE RETE E INTERNET
- 2. SELEZIONARE RETE MOBILE WIND TRE
- 3. ESPLODERE IL MENU' AVANZATE (OPZIONALE SOLO PER ALCUNI MODELLI)
- 4. SELEZIONARE CHIAMATE WI-FI
- 5. DESELEZIONARE USA CHIAMATE WI-FI

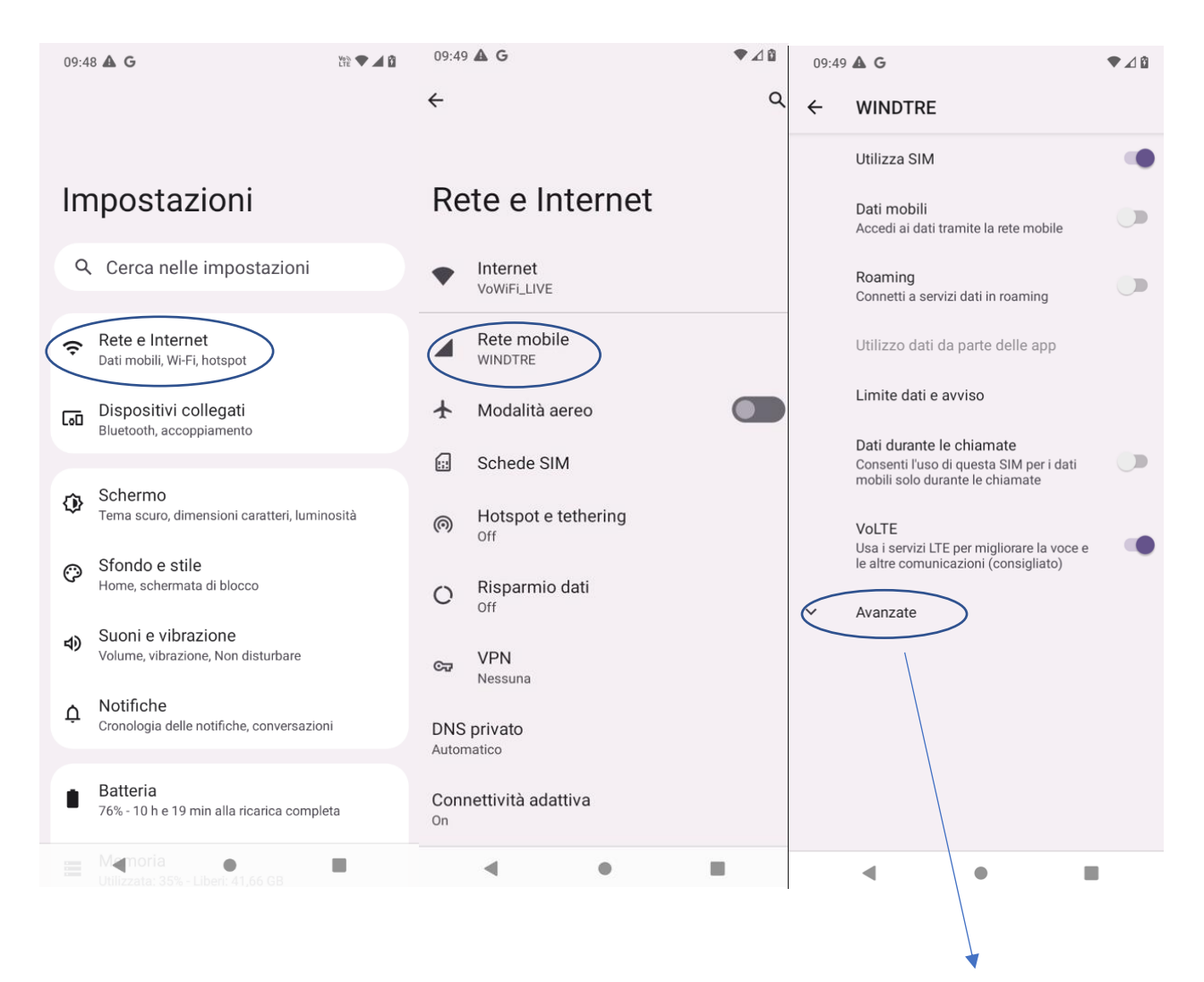

OVE NON PRESENTE SELEZIONARE DIRETTAMENTE CHIAMATE WI-FI COME DA SCHERMATA CHE SEGUE

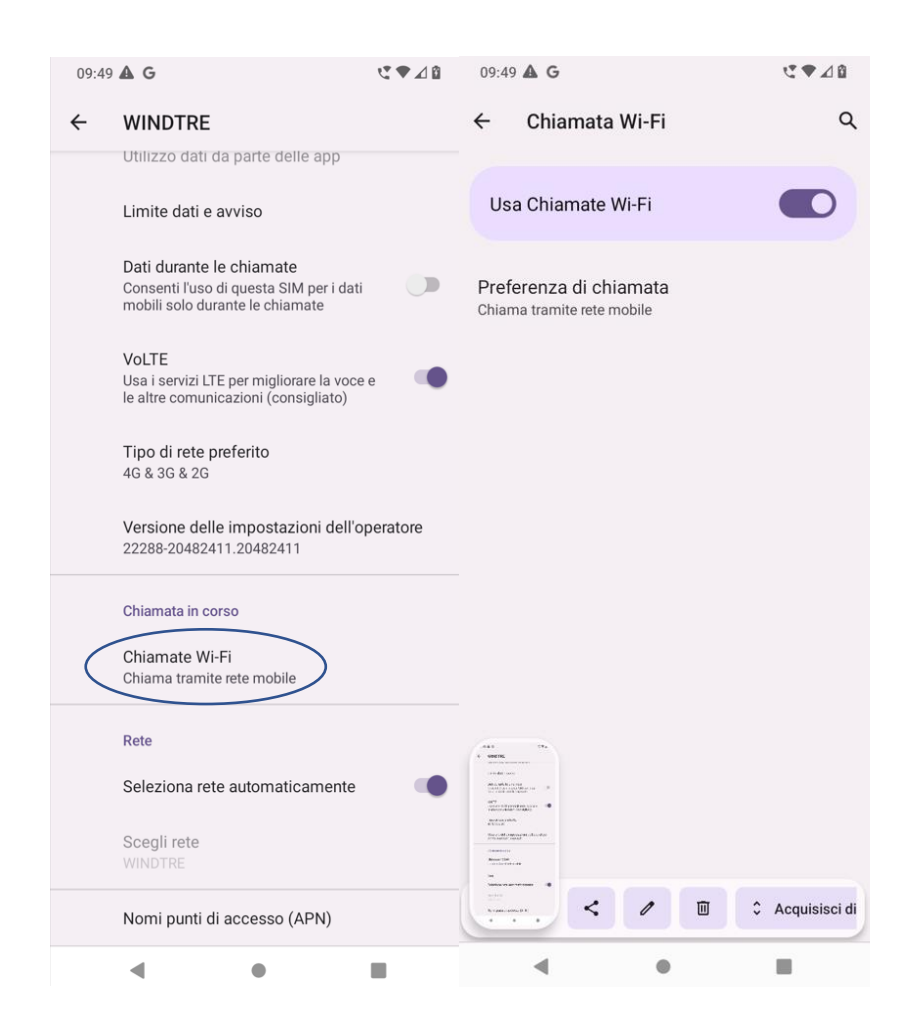

IN QUESTO MODO, SI CONTINUERANNO A RICEVERE LE CHIAMATE SOLO TRAMITE TECNOLOGIA VOLTE. TI INVIATIAMO A DISATTIVARE IL SERVIZIO QUANDO VIAGGI ALL'ESTERO.